## **راهنمای کار با اتوماسیون )دیدگاه(:**

**1** – **با استفاده از نام کاربری )** name user ( **و رمز عبور )**password **)که از طریق اداره کل استاندارد خوزستان در** 

**اختیارتان قرار می گیرد وارد می شویم .**

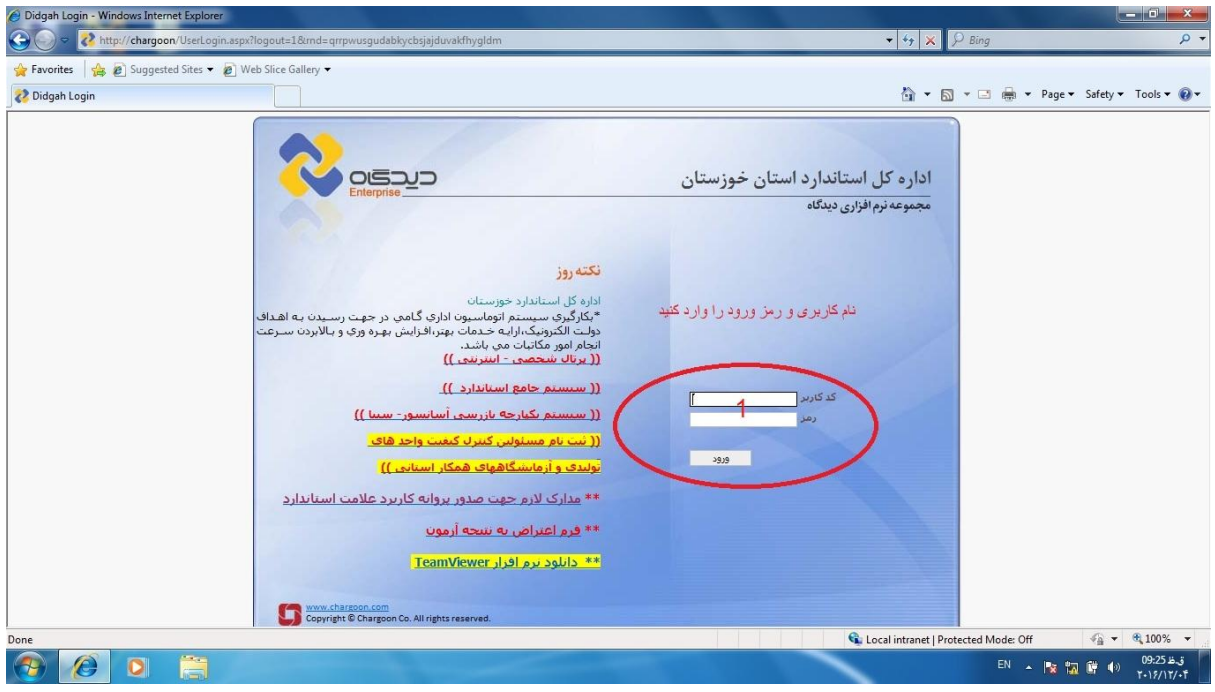

**-2 از منوی نرم افزارها گزینه مکاتبات را انتخاب کنید .**

**-3 جهت ارسال نامه ها و مستندات خود به دبیرخانه اداره وارد قسمت ارسال پیشنویس می شویم .**

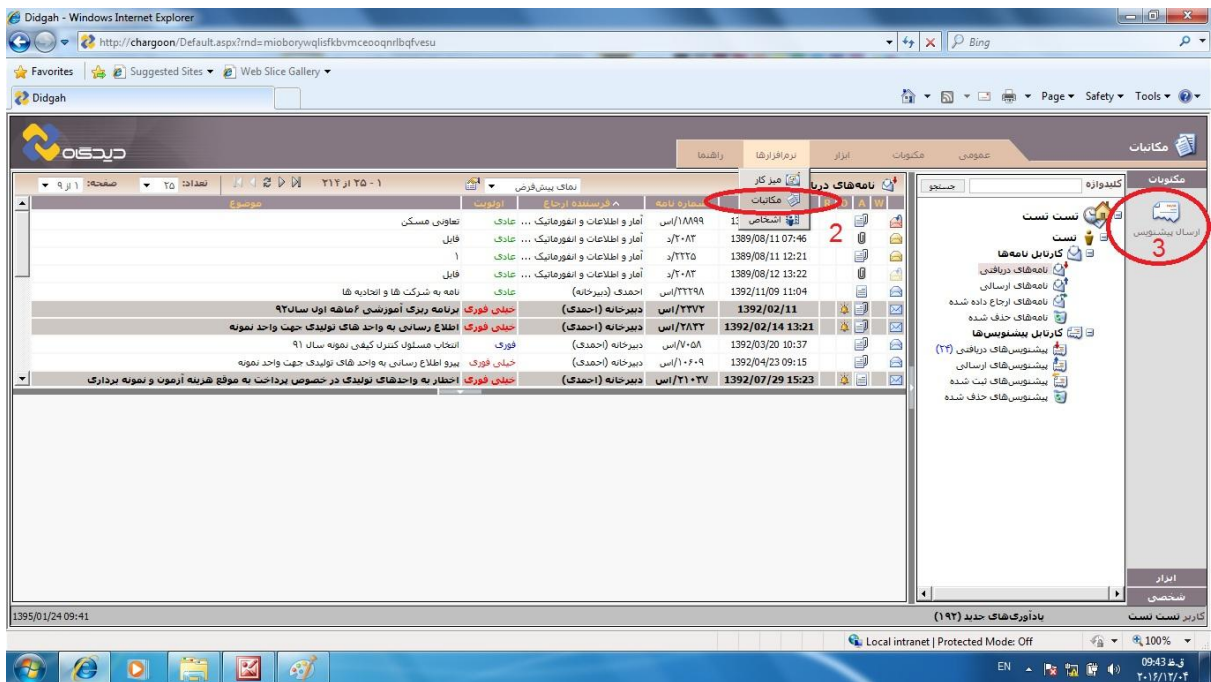

**-**4 **در این مرحله در قسمت اطالعات اصلی باید قسمت های ستاره دار )\*( را پر کنید .بدین منظور مطابق عکس انجام دهید.**

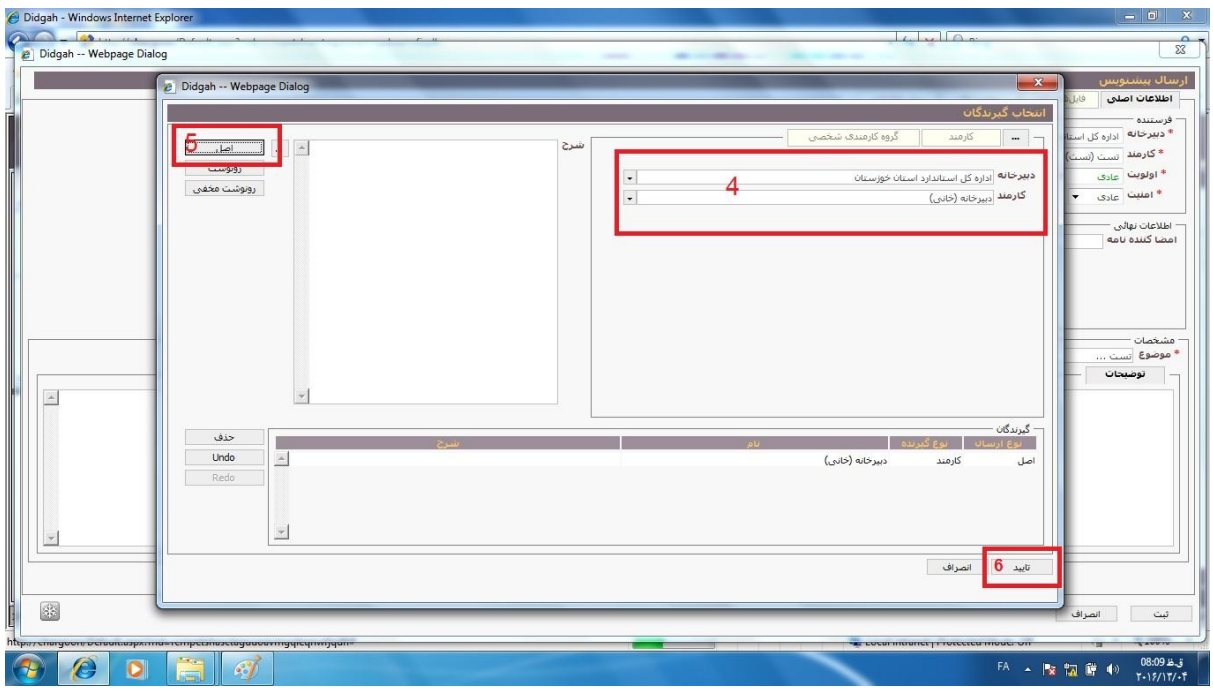

**-5 مرحله بعد سربرگ های فایل های متن و پیوست ها جهت قرار دادن اسکن نامه ها و مستندات به همراه ضمائم )در صورت وجود( می باشد که باید از طریق دکمه BROWSE از روی حافظه سیستم اسکن نامه یا مستندات خود را انتخاب کنید حجم عکس ها نباید بیشتر از 111 کیلوبایت باشد.**

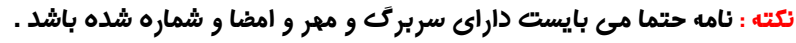

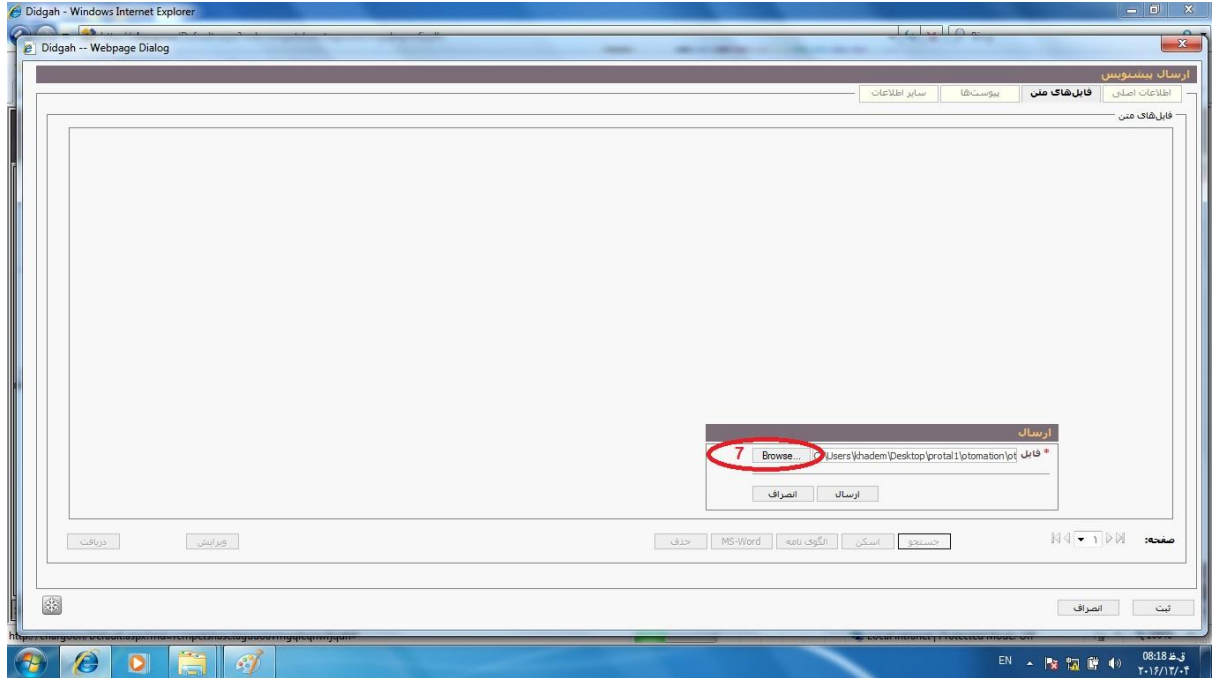

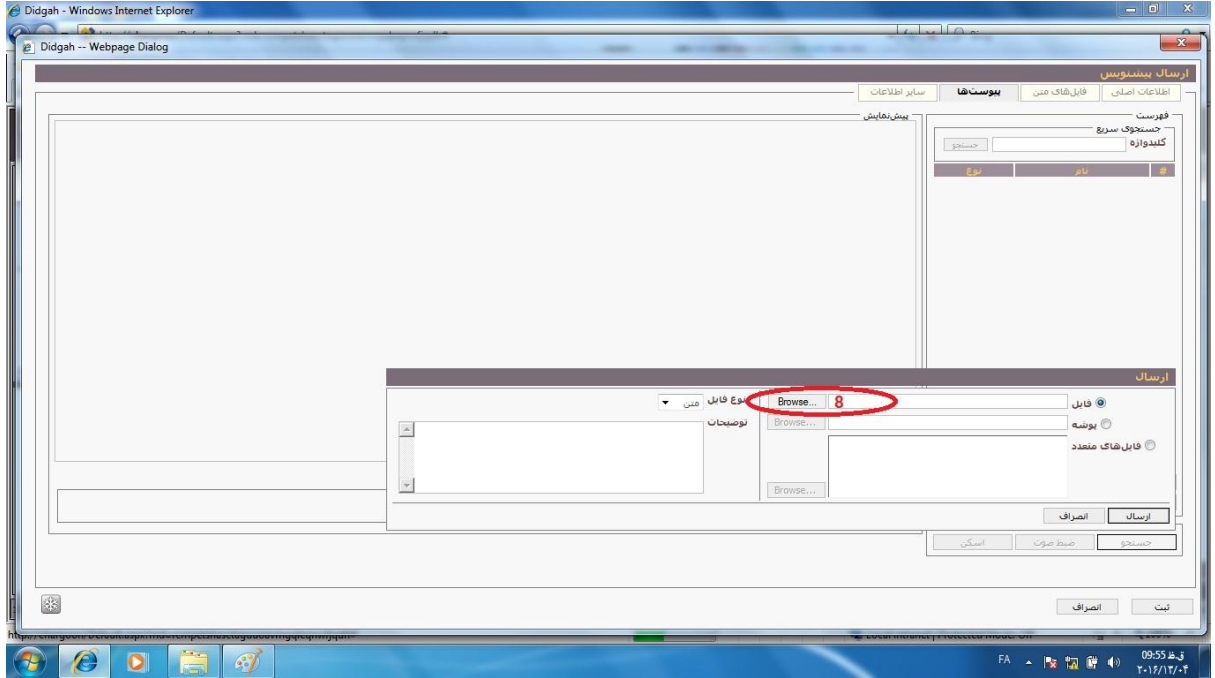

**در پایان به سربرگ اطالعات اصلی برگشته و قسمت موضوع را تکمیل و دکمه تایید را جهت ارسال می زنیم .**

**تهیه شده در واحد فناوری اطالعات اداره استاندارد استان خوزستان.**